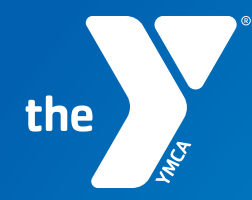

**FOR YOUTH DEVELOPMENT® FOR HEALTHY LIVING** FOR SOCIAL RESPONSIBILITY

# BE PREPARED

**Keys to a successful registration LAKEWOOD FAMILY YMCA**

## **REGISTRATION PROCEDURES:**

Fee based classes will open at 6am on Monday and are not limited. Included classes will open at 7am on Monday and members may register for one class per child.

If a member accidentally registers for the wrong class, they will need to email the Registrar by end of day on Monday with the following information:

- 1. Name and date of birth of the program participant
- 2. Name of the class the member would like to keep

Registration will then be closed to allow for roster assessment.

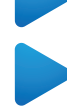

If a member is registered for more than one included class, they will be notified and dropped from additional classes.

## **TIPS FOR REGISTRATION SUCCESS:**

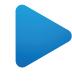

Login a few days prior to registration to ensure your username and password are working correctly.

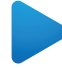

Prepare for registration by reviewing the class schedule and prioritize options for your family.

On the first day of registration, select your first priority included class for each child. On Wednesday, you will have the opportunity to register for additional classes.

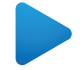

Click the **CHECKOUT** button to complete the registration process. Your registration will not be finalized without doing so.

### **TIPS FOR REGISTRATION SUCCESS CONTINUED:**

**Wednesday for additional openings.** Waitlists are not a part of our first-come, first-served process. You are encouraged to login and register at your earliest convenience from the start time of registration. If you do not find a class that suits your specific needs on Monday, we ask that you check back on

## **HOW TO REGISTER:**

**LAKEWOOD FAMILY YMCA**

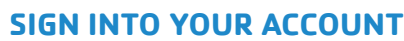

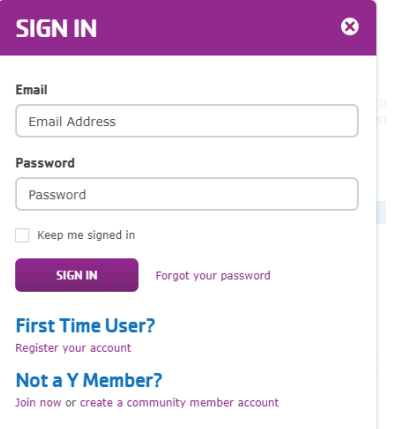

 If you do not have an email address on file with us, please call 253-584-9622.

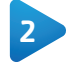

1

#### **SEARCH FOR YOUR PROGRAM**

Search by location and session, keyword, ages, category and day of week.

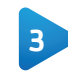

#### **SELECT MEMBER**

Select the member on your account you are registering.

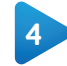

#### **REVIEW YOUR REGISTRATION**

At this point you can complete your registration and check out, or continue to register for more programs.

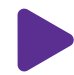

#### **IMPORTANT:** IF YOU REGISTER FOR MORE THAN ONE INCLUDED CLASS FOR EACH MEMBER, ON THE FIRST DAY OF REGISTRATION, YOU WILL BE DROPPED FROM THE ADDITIONAL CLASSES.

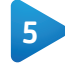

6

#### **MAKE A PAYMENT FOR FEE BASED PROGRAMS (IF APPLICABLE)**

Review your registrations, select a payment method, and click "Pay Now."

#### **CONFIRMATION**

You will be emailed a payment receipt and a registration confirmation shortly after you have completed your registration.